# **Acessando uma OLT Remota por Roteamento**

# **DESCRIÇÃO**

**Em algumas situações é necessário que as OLTs fiquem nos bairros, condomínios, entre outros locais e para isso se faz necessário, gerenciá-las remotamente. Abaixo é demonstrado um cenário onde as configurações permitem essa situação.**

# **CENÁRIO**

Para montar o cenário será utilizado:

- 2 RouterBoards MikroTik
- 1 OLT OverTek E-8110T

## **PASSOS**

1. Computador está configurado:

IP: 192.168.1.100

Masc: 255.255.255.0

Gateway: 192.168.1.1

- 2. MikroTik-1 (Identificada como MK-1) Porta **ether1** - IP 192.168.1.1 que está ligada ao computador.
- 3. MK-1

Porta **ether2** - IP 192.168.2.1 que está ligada a MK-2 ether2.

4. MikroTik-2 (Identificada como MK-2) Porta **ether2** - IP 192.168.2.2 que esta recebendo o link da MK-1.

#### 5. MK-2

Porta **ether1** - IP 192.168.3.1 está ligando a **OLT** pela porta Manager Port.

Porta serial da **MK-2** está ligada pelo cabo **serial a OLT** na porta Console.

6. **OLT** – Foi alterado suas configurações padrões de endereçamento:

Host IP: 192.168.1.100 Mgmt IP: 192.168.3.100 Mgmt Gateway: 192.168.3.1

Netmask: 255.255.255.0

**Obs: Recomenda-se alterar o IP da OLT em casos de ter mais de uma OLT na mesma Rede, evitando conflitos.** 

**Para mais informações, acesse o Tutorial:**

**http://wiki.overtek.com.br/index.php/OLTs\_-\_ONUs**

**OLT OverTek E8110T**

**Alterando o IP da OLT via CONSOLE**

Após trocar IP da OLT pela porta Console é necessário também atualizar o IP no Software Proprietário.

**Para mais informações, acesse o Tutorial:**

**http://wiki.overtek.com.br/index.php/OLTs\_-\_ONUs**

**OLT OverTek E8110T**

**Acessando a OLT via SOFTWARE PROPRIETÁRIO**

#### **Passos:**

• No Menu *Utilities / Setting* alterar o seguinte campo selecionado conforme imagem para novo IP.

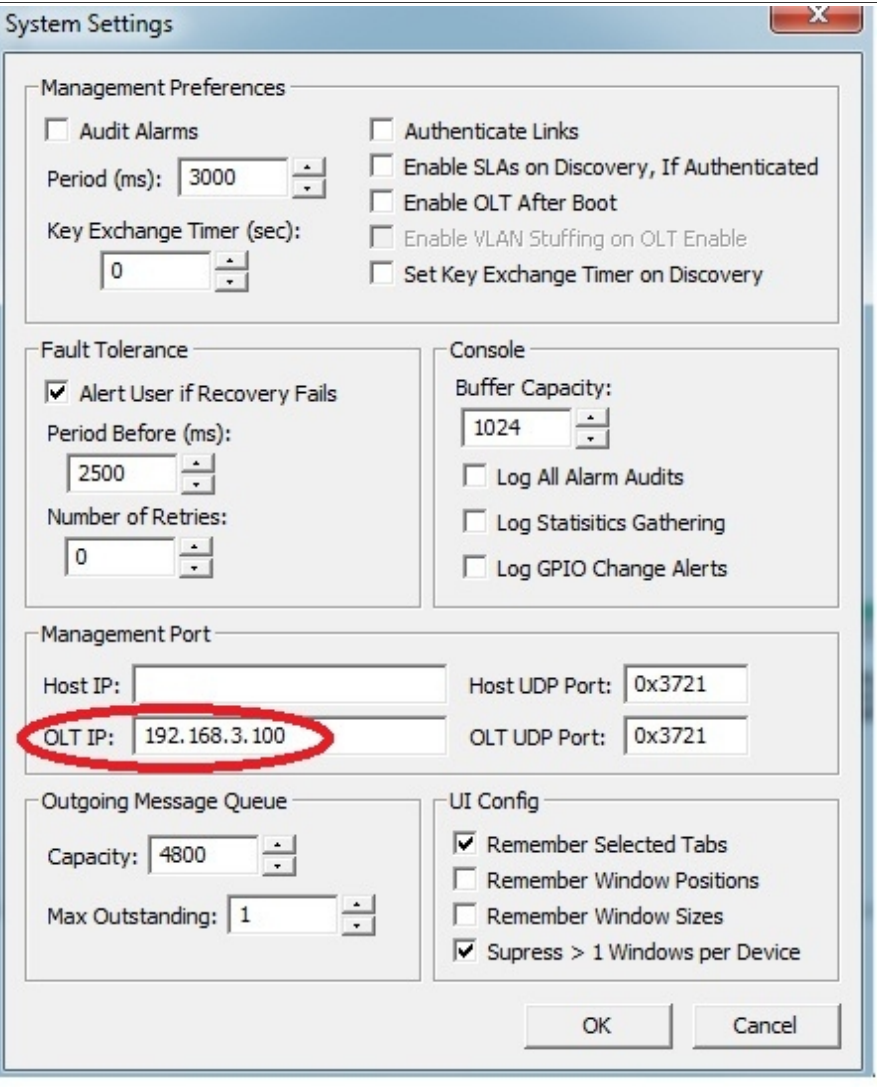

## **O cenário abaixo traz uma ilustração para melhor entendimento:**

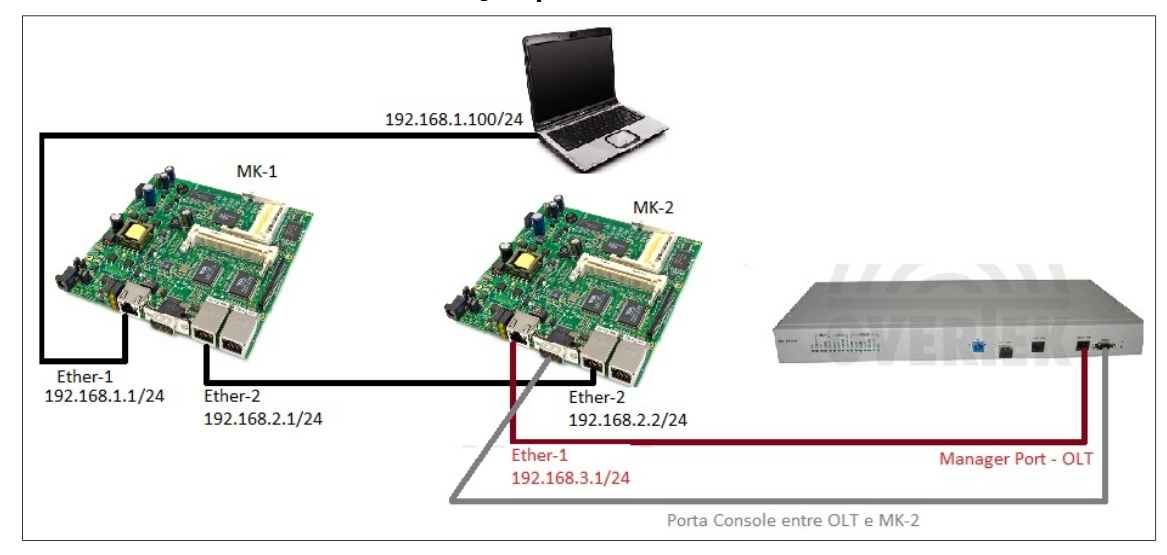

## *Configuração IP no computador*

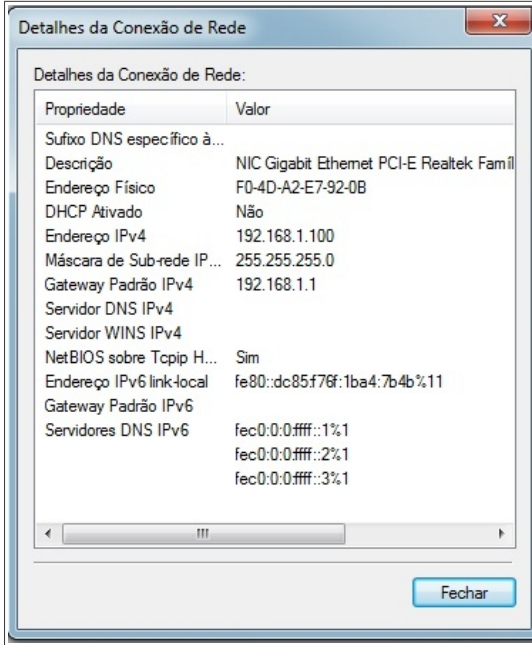

## *Configuração IP do MikroTik-1*

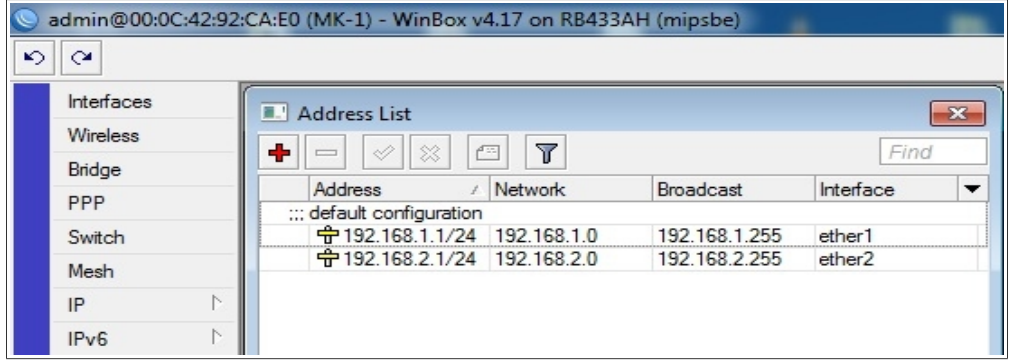

## *Configuração IP do MikroTik-2*

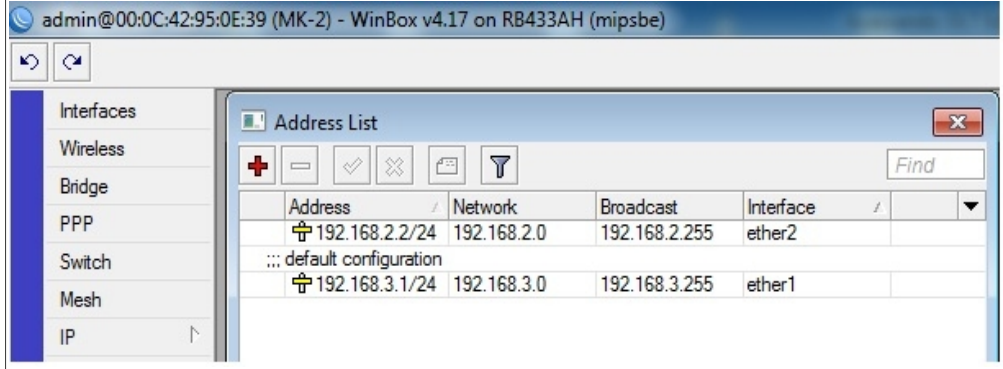

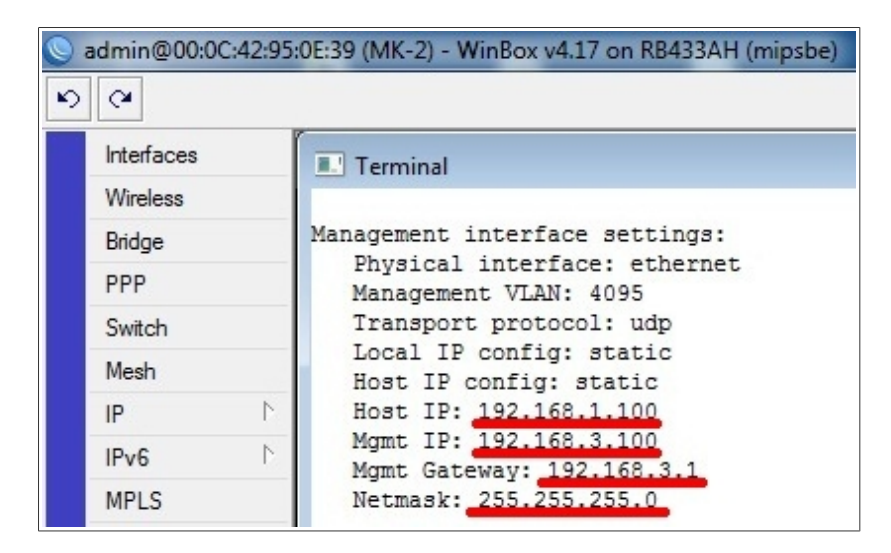

#### *Configuração IP da OLT já alterado*

#### *Rotas Necessárias na MikroTik-1*

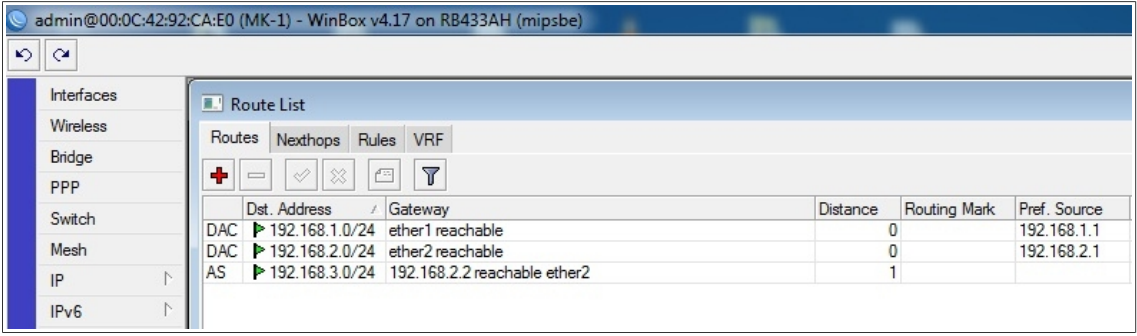

### *Rotas Necessárias na MikroTik-2*

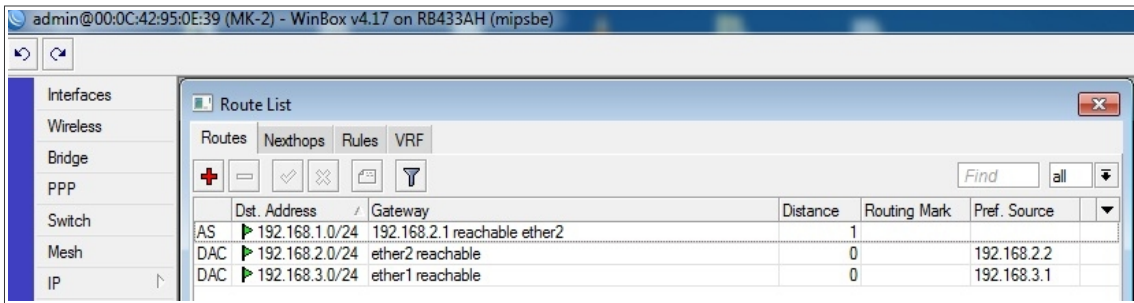

*Ping do Computador (192.168.1.100) para OLT (192.168.3.100)*

| <b>EXEC:\Windows\system32\cmd.exe</b>                                                                                                    | $\Box$ |
|----------------------------------------------------------------------------------------------------|--------|
| Microsoft Windows [versão 6.1.7600]<br> Copyright (c) 2009 Microsoft Corporation. Todos os direitos reservados                                                                                                    |        |
| C:\Users\Fernando>ping 192.168.3.100                                                                                                    |        |
| Disparando 192.168.3.100 com 32 bytes de dados:<br>Resposta de 192.168.3.100: bytes=32 tempo=1ms TTL=126<br>Resposta de 192.168.3.100: bytes=32 tempo<1ms TTL=126<br>Resposta de 192.168.3.100: bytes=32 tempo=1ms TTL=126<br>Resposta de 192.168.3.100: bytes=32 tempo<1ms TTL=126<br>Estatísticas do Ping para 192.168.3.100: |        |
| Pacotes: Enviados = 4, Recebidos = 4, Perdidos = 0 $\varnothing$ de<br>perda).<br>'Aproximar um número redondo de vezes em milissegundos:<br>Mínimo = Øms, Máximo = 1ms, Média = Øms                                                                                                    |        |
| C:\Users\Fernando>                                                                                                    |        |
| Ш                                                                                                    |        |

*Tela do Software Proprietário, demonstrando o acesso remoto* 

| EPON System -- Version=R150/R222 (TK3721) -- 10/26/07 05:35PM |  |  |  |  |  |  |  |  |
|---------------------------------------------------------------|--|--|--|--|--|--|--|--|
| File Host Utilities Window Help                               |  |  |  |  |  |  |  |  |
| OLT MAC-C07E401B002D<br>Unassociated LLIDs                    |  |  |  |  |  |  |  |  |